# **METODE DALAM JARINGAN UNTUK PEMBELAJARAN GAMBAR TEKNIK BERBASIS VIDEO TUTORIAL DALAM RANGKA MENCEGAH PENYEBARAN COVID-19**

Oleh **:** Drs. Satriyo Utomo. ST., MT. Indah Rosanti SST., MT. Akhmad Muhtadi SST., MT.

Jurusan Teknik Sipil Politeknik Negeri Pontianak

## **Abstrak**

Penelitian ini dilatarbelakangi oleh merebaknya wabah Covid-19. Untuk mencegah penyebaran wabah tersebut perlu menghindari kontak dan kerumunan orang banyak Metode Pembelajaran Daring adalah salah satu usaha menghindari kontak dan kerumunan orang banyak. Selain mengatasi pandemi pembelajaran daring merupakan metode pembelajaran masa depan yang suatu saat menjadi kebutuhan. Penelitian ini bertujuan menghasilkan Video Tutorial untuk diterapkan dalam Metode Pembelajaran Daring pada Mata Kuliah Gambar Teknik 2. Adapun tahapan penelitian ini dengan melakukan ujicoba pembuatan video dengan aplikasi *Bandicam*. Selanjutnya dilakukan uji coba kelas daring yang bertujuan untuk mendapatkan tanggapan dan saran perbaikan. Langkah berikutnya adalah melakukan percobaan pemutakhiran video dengan aplikasi *Filmora.* Penelitian ini menghasilkan sebelas Video Tutorial dengan sepuluh topik pembelajaran. Selanjutnya mahasiswa dapat memanfaatkan video tutorial ini melalui link google drive yang akan diberikan disetiap sesi pembelajaran.

**Keywords** : *Daring, Bandicam, Filmora, Google Drive*

#### **1. PENDAHULUAN**

Dalam mata kuliah Gambar Teknik, setiap proses pembelajaran sebelum pandemi Covid-19 melanda dilakukan pada ruang kelas. Pembelajaran diruang kelas mahasiswa diajarkan langkah demi langkah dalam pengerjaan setiap Gambar kerja sesuai indikator capaian pembelajaran. Namun Sejak surat keputusan dari Menteri Pendidikan dan Kebudayaan terbit mengenai upaya pencegahan dan penyebaran Corona, Semua kegiatan Pembelajaran di kelas, laboratorium dan bengkel yang bersifat konvensional mulai ditiadakan.

Kegiatan harian yang di lakukan oleh Dosen berubah menjadi kelas-kelas virtual memanfaatkan berbagai media yang memberikan ruang interaksi langsung antara mahasiswa dan dosen. Penggunaan kelas virtual atau lebih populer dengan kelas daring menjadi pilihan yang tepat pada masa pandemi.

Agar proses pembelajaran berjalan efektif maka perlu adanya pemilihan metode daring yang tepat. Pemilihan metode daring sangat tergantung dari karakteristik mata kuliah yang diajarkan. Untuk Pembelajaran Gambar Teknik metode daring Berbasis Video Tutorial menjadi pilihan yang tepat.

### **2. METODOLOGI**

#### **2.1. Ruang Lingkup**

Adapun yang menjadi ruang lingkup pembahasan pembelajaran daring adalah pada mata kuliah Gambar Teknik 2. Mata kuliah ini sudah berbasis aplikasi Autocad yang dikerjakan dengan menggunakan komputer. Untuk uji coba pembelajaran daring digunakan aplikasi Zoom. Pada dasarnya semua aplikasi pembelajaran dapat digunakan selama tersedia Video Tutorial yang telah disempurnakan.

#### **2.2 Teknik Pengumpulan Data**

Pengumpulan data penulis lakukan dengan cara pengamatan langsung kondisi perkuliahan diawal pandemi. Studi literatur menjadi pilihan utama untuk memaksimalkan sistem pembelajaran daring ini. Berapa aplikasi terbaik seperti Bandicam dan Filmora adalah hasil dari studi literatur. Tulisan-tulisan yang relevan,

baik berupa buku, artikel dan berita di media masa termasuk mengunduh tulisan dari internet, semuanya penulis lakukan untuk mendapatkan informasi yang akurat.

### **3. PEMBAHASAN**

#### **3.1. Dasar Teori dan Data**

Nana Sudjana dan Ahmad Rivai (2011) mengatakan bahwa media pembelajaran dapat mempertinggi proses belajar siswa dalam pembelajaran yang pada gilirannya diharapkan dapat mempertinggi hasil belajar yang dicapainya. Alasannya berkenaan dengan manfaat media pembelajaran dalam proses belajar siswa yakni :

- a) Pembelajaran akan lebih menarik perhatian siswa sehingga dapat menumbuhkan motivasi belajar,
- b) Bahan pembelajaran akan lebih jelas maknanya sehingga akan lebih dipahami oleh para siswa dan memungkinkan siswa menguasai tujuan pembelajaran lebih baik,
- c) Metode mengajar akan lebih bervariasi,

d) Siswa lebih banyak melakukan kegiatan belajar sebab tidak hanya mendengarkan uraian guru tetapi juga aktivitas lain seperti mengamati, melakukan, mendemonstrasikan dan lain-lain.

Dari teori diatas Metode Daring Berbasis Video Tutorial pada penelitian ini adalah media pembelajaran yang menggunakan teknologi terkini serta dapat meningkatkan minat mahasiswa untuk belajar.

Adapun sofware pendukung yang digunakan dalam penelitian ini sebagai berikut:

a) Autocad

Aplikasi pemodelan gambar 2D yang sering dipakai dalam pembuatan gambar kerja dalam kegiatan konstruksi, Gambar hasil olahan dari aplikasi tersebut menjadi Acuan dalam kegiatan proyek Konstruksi

b) Bandicam

Aplikasi ini adalah salah satu dari sekian banyaknya aplikasi yang biasa digunakan dalam melakukan aktivitas recording di laptop, atau lebih tepatnya screen recording. Dalam proses pembuatan Media Ajar, Aplikasi inilah yang akan merekam setiap pembuatan materi ajar dengan aplikasi sketchup ataupun Autocad sebagai media ajar.

c) Filmora

Filmora adalah aplikasi untuk editing video agar grafis visual videonya dapat dinikmati secara baik.

d) Google Drive

Google drive adalah fasilitas penyimpanan data yang disediakan oleh *google*. Tulisan ilmiah yang memuat video dapat menggunakan fasilitas ini sehingga dapat diakses oleh siapa saja yang membacanya

## **3.2. Pembahasan**

## **3.2.1. Pembuatan Video Tutorial**

Dalam pembuatan video tutorial kami menggunakan aplikasi Bandicam. Aplikasi ini dapat merekam tahapan penggambaran yang tertera pada layar monitor. Proses pembuatan video dapat dilihat pada gambar berikut :

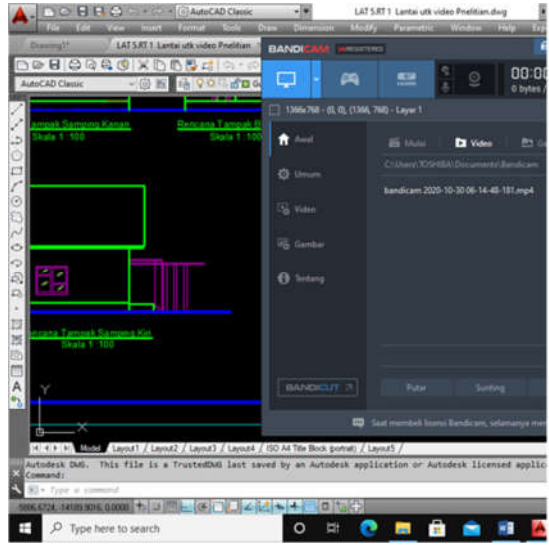

# **Gambar 1. Proses Pembuatan Video Tutorial dengan Aplikasi Bandicam**

## **3.2.2. Uji Coba Daring**

:

Uji coba yang pertama adalah uji coba video tutorial. Uji coba video tutorial ini dengan menggunakan group WhatsApp. Uji coba ini dilakukan untuk mengetahui apakah materi yang dikemas sudah memenuhi ekspektasi mahasiswa. Group WhatsApp ini digunakan untuk mengirim alamat Link Video Tutorial dan mendapatkan tanggapan dan respon mahasiswa secara tertulis.

Dari hasil dari Uji Coba Video dengan group WhatsApp dapat disimpulkan sebagai berikut

- Mahasiswa lebih mudah memahami karena dibantu dengan demonstrasi pada video
- Perintah-perintah yang belum dipahami dapat dipelajari ulang dengan menonton video kembali.
- Masih terdapat suara bising pada rekaman video hal ini karena video triall belum melalui proses auditing visualnya

Selanjutnya dilakukan Uji Coba Pembelajaran Daring pada beberapa kelas dengan Aplikasi Zoom. Adapun kesimpulan dari uji coba daring adalah sebagai berikut :

- DenganVideo Tutorial mempermudah mahasiswa memahami topik yang diajarkan
- Durasi penjelasan teori bisa lebih singkat dan mahasiswa lebih banyak waktu untuk latihan dan mengerjakan tugas
- Perlu dibuatkan kamus istilah atau pengantar awal video karena Aplikasi CAD banyak menggunakan bahasa asing.

## **3.2.3. Pemutakhiran Video Tutorial**

Pemutakhiran Video menggunakan aplikasi Wondershare Filmora. Aplikasi ini dapat digunakan untuk proses editing gambar dan penambahan teks beserta musik. Proses editing ini memakan waktu cukup lama. Waktu untuk proses editing termasuk export file dan upload memakan waktu 3 jam per video. Berikut ini gambar proses editing yang telah dilakukan.

| ۰<br>FILE EDIT EXPORT - HELP                                                                                                    |
|----------------------------------------------------------------------------------------------------|
| MCAULM (1)<br>INPOSIT -<br>RECORD -<br>MY AGUN 2 (2)<br>×<br>SMARE COLORIS (12)<br>SAMNE VIDEO (9)<br><b>Foolk 2. System Cordinat</b>                      |
| m                                                                                                    |
| ुर्ति<br>D.<br>Q.<br>т<br><b>Liusia</b><br><b>TEXT/CREDIT</b><br>TRAFECTIONS.<br><b>FILTERS</b><br><b>CIVERLANS</b>                                        |
| 2 例 4 @<br><b>IR</b><br>⋿                                                                                                    |
| 00010000<br>00020<br>00:00:00:00<br>8                                                                                                    |
| tem Cordinal<br>Tooi<br>II o<br>ANTHUR LEASE CONTRACTOR CONTRACTOR OF A REPORT OF A REPORT OF<br><b>Brainbook details for the</b><br><b>THATE A</b><br>U.O |
| F) o                                                                                                    |
| T o                                                                                                    |
| <b>Stai</b>                                                                                                    |
|                                                                                                    |
|                                                                                                    |
| <b>O</b> ADD NEW TRACK                                                                                                    |

**Gambar 2. Proses Editing dengan Aplikasi Wondershare Filmora**

Adapun hasil pemutakhiran video dapat dilihat pada tabel berikut :

# **Tabel 1. Video Tutorial Hasil Pemutakhiran**

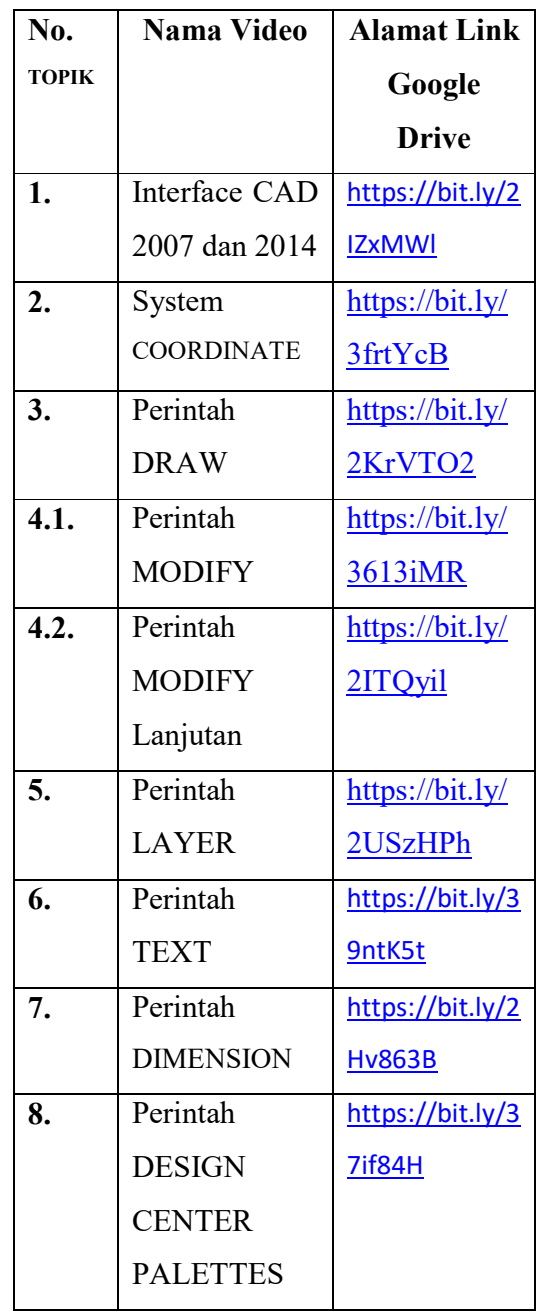

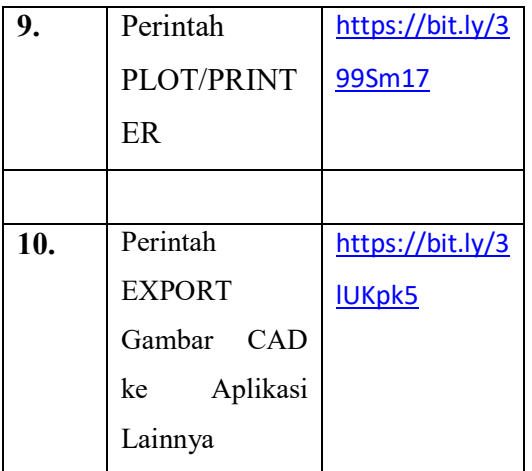

## **4. Penutup**

### **4.1. Kesimpulan**

Dari pembahasan di atas dapat disimpulkan :

- Pembelajaran Daring adalah pembelajaran masa depan. Tidak hanya saat Pandemi tetapi menjadi kebutuhan dimasa depan.
- Pembelajaran Praktek Gambar Teknik dapat dilaksanakan dengan Pembelajaran Daring
- Pembelajaran Daring dengan menggunakan Video Tutorial dapat membantu pemahaman mahasiswa terhadap materi yang diajarkan.
- Durasi kuliah untuk menjelaskan teori menjadi lebih singkat dan mahasiswa memiliki waktu lebih banyak untuk latihan dan mengerjakan tugas-tugas.
- Proses menggambar pada laptop dapat direkam dengan Aplikasi Bandicam. Aplikasi ini mampu merekam aktifitas dilayar Monitor Laptop/Pc. Sehingga dapat dikemas dalam bentuk Video Tutorial.
- Untuk proses Editing dapat digunakan aplikasi Wondershare Filmora. Aplikasi ini dapat digunakan untuk editing gambar, penambahan Teks dan Insert Musik.

## **4.2. Saran**

- Untuk dimasa datang kampus modern sebaiknya sudah memiliki aplikasi pembelajaran daring tersendiri. Dapat berlangganan dengan aplikasi yang sudah ada ataupun membuat aplikasi sendiri.
- Mengingat mahalnya membangun sistem jaringan akan sangat baik dikelola secara kelembagaan agar dapat digunakan untuk mendukung pembelajran daring dimasa depan.

# **Daftar Pustaka**

[1] Dedik Kurniawan (2020). Edit

Video Youtube dengan Filmora. Penerbit : Elex Media . Komputindo

- [2] Nana Sudjana dan Ahmad Rivai (2011). Media Pengajaran. Penerbit : Sinar Baru
- [3] Shortcourse Series (2014). Auto CAD Versi 2014. Penerbit : Wahana Komputer

www.bandicam.com

www.filmora.wondershare.com